## **[1JD Edwards World ]**

Cash Basis Accounting Guide Release A9.4 **E58748-01**

#### April 2015

Describes an accounting method that recognizes revenue when monies are received and expenses when monies are paid out. This accounting method shows only cash that is actually received or disbursed during a particular accounting period.

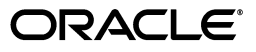

JD Edwards World Cash Basis Accounting Guide, Release A9.4

E58748-01

Copyright © 2015, Oracle and/or its affiliates. All rights reserved.

This software and related documentation are provided under a license agreement containing restrictions on use and disclosure and are protected by intellectual property laws. Except as expressly permitted in your license agreement or allowed by law, you may not use, copy, reproduce, translate, broadcast, modify, license, transmit, distribute, exhibit, perform, publish, or display any part, in any form, or by any means. Reverse engineering, disassembly, or decompilation of this software, unless required by law for interoperability, is prohibited.

The information contained herein is subject to change without notice and is not warranted to be error-free. If you find any errors, please report them to us in writing.

If this is software or related documentation that is delivered to the U.S. Government or anyone licensing it on behalf of the U.S. Government, then the following notice is applicable:

U.S. GOVERNMENT END USERS: Oracle programs, including any operating system, integrated software, any programs installed on the hardware, and/or documentation, delivered to U.S. Government end users are "commercial computer software" pursuant to the applicable Federal Acquisition Regulation and agency-specific supplemental regulations. As such, use, duplication, disclosure, modification, and adaptation of the programs, including any operating system, integrated software, any programs installed on the hardware, and/or documentation, shall be subject to license terms and license restrictions applicable to the programs. No other rights are granted to the U.S. Government.

This software or hardware is developed for general use in a variety of information management applications. It is not developed or intended for use in any inherently dangerous applications, including applications that may create a risk of personal injury. If you use this software or hardware in dangerous applications, then you shall be responsible to take all appropriate fail-safe, backup, redundancy, and other measures to ensure its safe use. Oracle Corporation and its affiliates disclaim any liability for any damages caused by use of this software or hardware in dangerous applications.

Oracle and Java are registered trademarks of Oracle and/or its affiliates. Other names may be trademarks of their respective owners.

Intel and Intel Xeon are trademarks or registered trademarks of Intel Corporation. All SPARC trademarks are used under license and are trademarks or registered trademarks of SPARC International, Inc. AMD, Opteron, the AMD logo, and the AMD Opteron logo are trademarks or registered trademarks of Advanced Micro Devices. UNIX is a registered trademark of The Open Group.

This software or hardware and documentation may provide access to or information about content, products, and services from third parties. Oracle Corporation and its affiliates are not responsible for and expressly disclaim all warranties of any kind with respect to third-party content, products, and services unless otherwise set forth in an applicable agreement between you and Oracle. Oracle Corporation and its affiliates will not be responsible for any loss, costs, or damages incurred due to your access to or use of third-party content, products, or services, except as set forth in an applicable agreement between you and Oracle.

# **Contents**

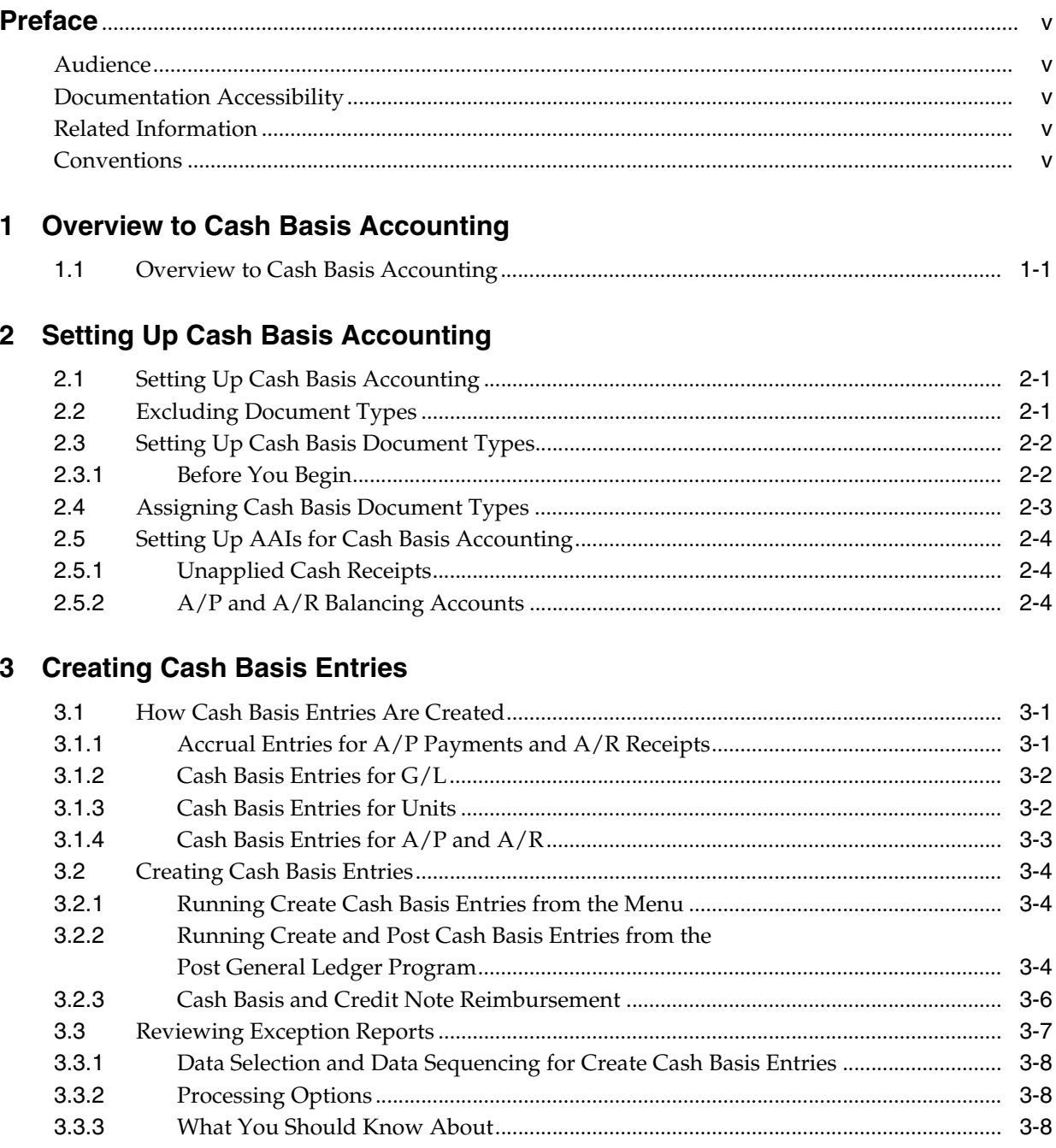

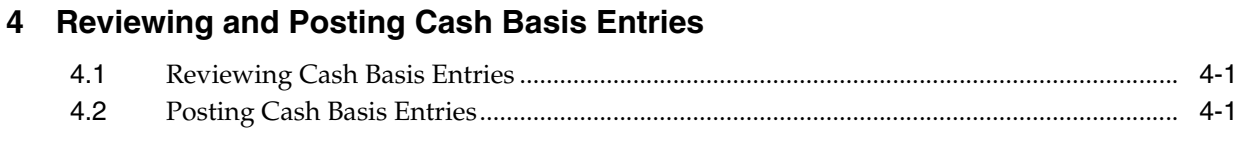

## **5 [Printing Cash Basis Reports](#page-24-0)**

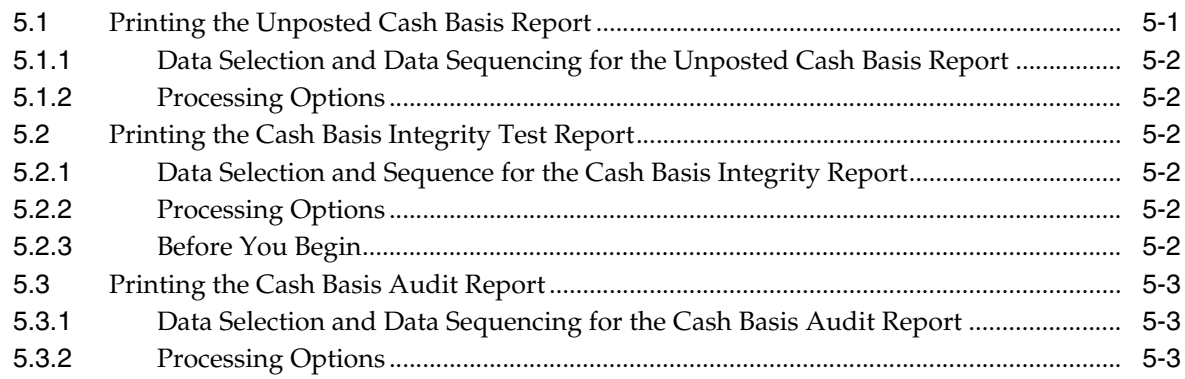

# **6 [Cash Basis Accounting - Processing Options](#page-28-0)**

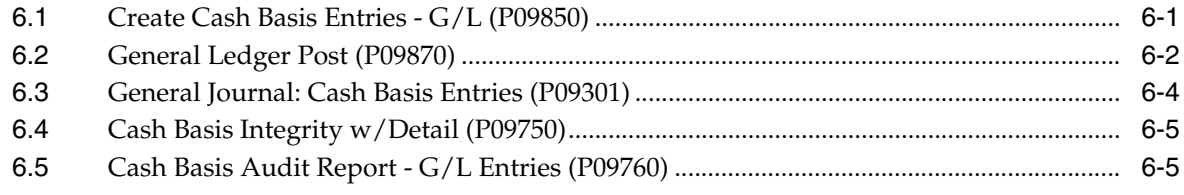

## **[Index](#page-34-0)**

# **Preface**

Welcome to the JD Edwards World Cash Basis Accounting Guide.

# <span id="page-4-1"></span><span id="page-4-0"></span>**Audience**

This guide is intended for implementers and end users of JD Edwards World Cash Basis Accounting.

## <span id="page-4-2"></span>**Documentation Accessibility**

For information about Oracle's commitment to accessibility, visit the Oracle Accessibility Program website at http://www.oracle.com/pls/topic/lookup?ctx=acc&id=docacc.

#### **Access to Oracle Support**

Oracle customers that have purchased support have access to electronic support through My Oracle Support. For information, visit http://www.oracle.com/pls/topic/lookup?ctx=acc&id=info or visit http://www.oracle.com/pls/topic/lookup?ctx=acc&id=trs if you are hearing impaired.

# <span id="page-4-3"></span>**Related Information**

For additional information about JD Edwards World applications, features, content, and training, visit the JD Edwards World pages on the JD Edwards Resource Library located at:

http://learnjde.com

## <span id="page-4-4"></span>**Conventions**

The following text conventions are used in this document:

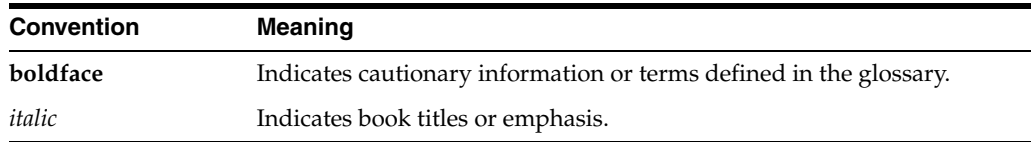

<span id="page-6-3"></span>**1**

# **Overview to Cash Basis Accounting**

<span id="page-6-0"></span>This chapter contains the topic:

<span id="page-6-4"></span>Section [1.1, "Overview to Cash Basis Accounting."](#page-6-1)

## <span id="page-6-1"></span>**1.1 Overview to Cash Basis Accounting**

Cash basis accounting is an accounting method that recognizes revenue when monies are received and expenses when monies are paid out. This accounting method shows only cash that is actually received or disbursed during a particular accounting period. You might be required to use cash basis accounting due to a requirement in an oil well lease, venture capital, or partnership, or for tax purposes.

The timing of receipts and disbursements might differ from the period of operating activities. Therefore, the period during which cash basis transactions are recorded might differ from transactions that are recorded for the accrual accounting period.

<span id="page-6-2"></span>The system maintains accrual entries in the AA (actual amount) ledger. When you use cash basis accounting, the system generates parallel transactions from the AA ledger and updates the AZ (cash basis) ledger.

The Cash Basis Accounting Guide includes the following topics:

- Setting up cash basis accounting
- Creating cash basis entries
- Reviewing and posting cash basis entries
- Printing cash basis reports

# **Setting Up Cash Basis Accounting**

<span id="page-8-0"></span>This chapter contains these topics:

- Section [2.1, "Setting Up Cash Basis Accounting,"](#page-8-1)
- Section [2.2, "Excluding Document Types,"](#page-8-2)
- Section [2.3, "Setting Up Cash Basis Document Types,"](#page-9-0)
- Section [2.4, "Assigning Cash Basis Document Types,"](#page-10-0)
- <span id="page-8-6"></span>Section [2.5, "Setting Up AAIs for Cash Basis Accounting."](#page-11-0)

## <span id="page-8-1"></span>**2.1 Setting Up Cash Basis Accounting**

The system creates cash basis entries based on the document type of the accrual entry in the AA ledger. When you set up the system for cash basis accounting, you must exclude those document types for which you do not want the system to create cash basis entries. Additionally, you determine the document type that you want the system to use for the cash basis entry and, if necessary, set up and assign the document type in a UDC table.

<span id="page-8-4"></span><span id="page-8-3"></span>When you set up the system for cash basis accounting, you must ensure that cash basis automatic accounting instructions (AAIs) are set up properly. Cash basis accounting uses AAIs to track differences that might occur in the  $A/P$  and  $A/R$  systems as a result of using value added tax (VAT) or use taxes. If you enter unapplied cash receipts, the system uses an AAI to provide a suspense revenue account for the cash basis entry.

# <span id="page-8-2"></span>**2.2 Excluding Document Types**

<span id="page-8-7"></span><span id="page-8-5"></span>You must identify the document types in the AA ledger that you want the system to exclude when creating cash basis entries in the AZ ledger. The system creates an entry in the AZ ledger for every entry in the AA ledger with a document type that does not appear in user defined code (UDC) 00/DX (Excluded Document Types).

You should exclude PV, PL, PM voucher and RI invoice document types because the system should not create cash basis entries for these document types until you pay them. You should also exclude document types that do not represent cash transactions, such as:

- Automatic entries (AE)
- Credit memos (RM)
- Debit memos (PD)
- Adjustments (RA)
- Recurring documents (PR and RR)
- Finance charges (RF)
- <span id="page-9-3"></span>Accrued property taxes (JT)
- Depreciation entries (DP)

Ensure that you analyze any custom document types for exclusion of cash basis entries. Do not exclude document types that represent the void for A/P payments  $(PO)$  or  $A/R$  receipts  $(RO, RV)$ .

#### **To exclude document types**

#### **Navigation**

#### **From Cash Basis Accounting (G09314), choose Document Types to be Excluded**

- **1.** Verify that the document types you want to exclude are in the UDC table.
- **2.** If the document type does not appear, add it to the table.

#### **See Also:**

<span id="page-9-5"></span><span id="page-9-2"></span>■ Work with User-Defined Codes in the *JD Edwards World Common Foundation Guide*.

## <span id="page-9-0"></span>**2.3 Setting Up Cash Basis Document Types**

You must decide which document types you want the system to use when it creates cash basis entries. JD Edwards World recommends that you do not use the same document type in both the AZ and AA ledgers. Using the same document type could cause confusion when you locate a journal entry because both the AA and AZ ledger records would appear, suggesting that the record had been entered twice. Using the same document type might also increase processing time because the system needs to distinguish between the two records in the Account Ledger table (F0911).

<span id="page-9-4"></span>If you do not set up cash basis document types, the system assigns them based on the document type of the originating entry. The system uses the first character of the document type in the AA ledger entry and the letter Z for the second character.

For example, if an entry in the AA ledger has a document type of PT and you do not set up a cash basis document type, the system uses the document type PZ for the cash basis entry. Because all A/P payment document types begin with the letter P (PK, PN, and PT), all cash basis entries for  $A/P$  will be assigned a document type of PZ unless you set up a different document type. To differentiate cash basis payment transactions by document type, for example, you might set up the document type PZ for automatic payments, MZ for manual payments, and TZ for electronic payments.

<span id="page-9-6"></span>Each document type that you use for cash basis entries must exist in UDC 00/DT (Document Type - All Document Types).

#### <span id="page-9-1"></span>**2.3.1 Before You Begin**

Determine the document types that you want to use for cash basis accounting.

#### **To set up cash basis document types**

#### **Navigation**

**From Cash Basis Accounting (G09314), choose Valid Document Types**

- **1.** Verify that the document type exists in the UDC table.
- **2.** If the document type does not exist, add it to the table.

#### **See Also:**

<span id="page-10-2"></span>■ Work with User-Defined Codes in the *JD Edwards World Common Foundation Guide*.

## <span id="page-10-0"></span>**2.4 Assigning Cash Basis Document Types**

After you set up the document types that you want the system to use for cash basis entries, you must assign them to the AA ledger document type from which the system creates cash basis entries.

#### **To assign cash basis document types**

- **1.** Locate the document type in the AA ledger for which you want to assign a corresponding document type in the AZ ledger.
- **2.** Enter the 2-character cash basis document type in the first two positions of the following field and click Enter.
	- Description -2 field

<span id="page-10-1"></span>You are not required to complete this field if you are using system-assigned document types, such as PZ.

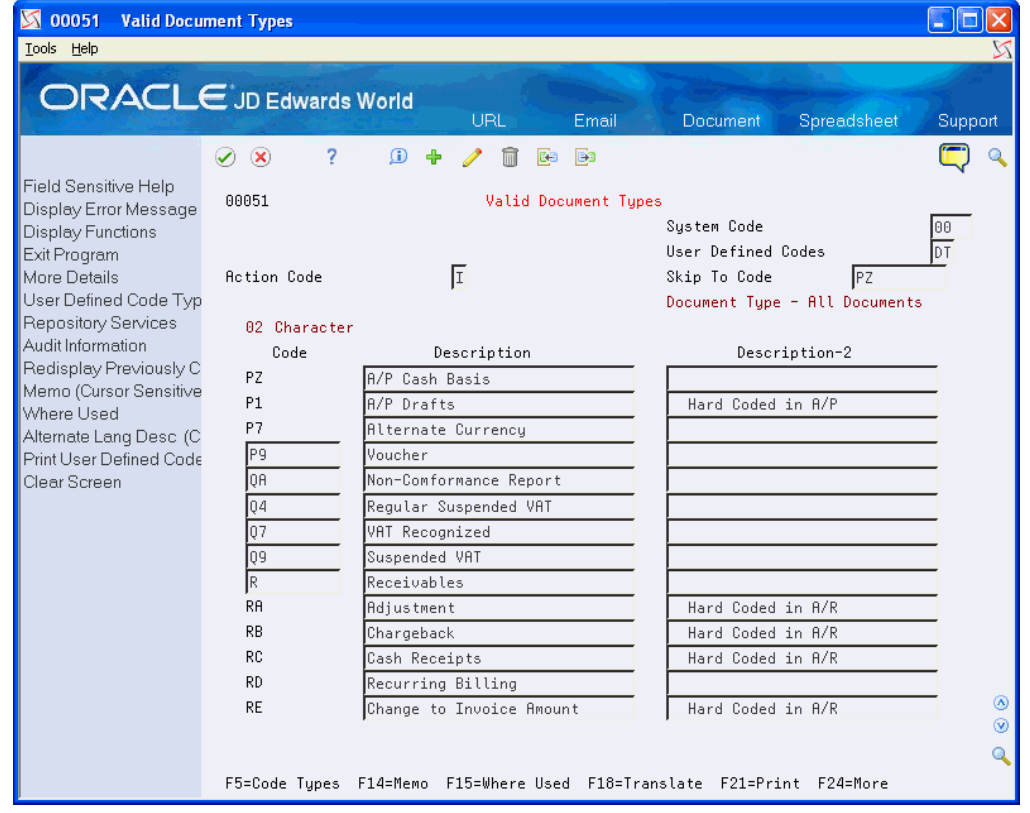

*Figure 2–1 Valid Document Types screen*

#### **See Also:**

<span id="page-11-7"></span><span id="page-11-4"></span>■ Work with User-Defined Codes in the *JD Edwards World Common Foundation Guide*.

# <span id="page-11-0"></span>**2.5 Setting Up AAIs for Cash Basis Accounting**

Cash basis accounting uses AAIs for the following types of transactions only:

- Unapplied cash receipts
- $A/P$  and  $A/R$  balancing accounts

You must set up AAIs for these types of transactions to track cash basis entries properly. See Working with AAIs in the *JD Edwards World General Accounting I Guide*for information about reviewing, setting up, and revising AAIs.

## <span id="page-11-1"></span>**2.5.1 Unapplied Cash Receipts**

<span id="page-11-8"></span>When the system creates cash basis entries for receipts, it debits the bank account from the receipt and credits the revenue accounts from the invoices that apply to the receipt.

When you enter an unapplied cash receipt, however, you record the receipt without applying it against an invoice. When the system creates a cash basis entry for an unapplied cash receipt, it debits the bank account and credits a suspense revenue account. Later, when you apply the unapplied cash against an invoice, the system creates cash basis entries that debit the suspense revenue account and credit the invoice revenue account.

When you enter unapplied cash receipts, you must set up an AAI to direct the system to the suspense revenue account. The system uses one of the following AAI items based on the hierarchy shown to retrieve the suspense revenue account for unapplied cash receipts:

- <span id="page-11-6"></span>**1.** CByyyy – The system searches for CByyyy (where yyyy is the G/L offset from the unapplied cash receipt). The system uses the Unapplied G/L Offset from the Customer Master Information table (F0301) or you can override the G/L offset when you enter the receipt.
- **2.** CBUC If CByyyy is not set up, the system searches for CBUC. The system supplies UC as the default value for the G/L Offset field when it enters unapplied cash receipts without an offset.
- **3.** RCyyyy If the system cannot locate CBUC, the system searches for RCyyyy (where yyyy is the G/L offset entered on the cash receipt).
- <span id="page-11-5"></span>**4.** RCUC – If RCyyyy is not set up or if you do not use the G/L offset field, the system searches for RCUC. The system supplies UC as the default value for the G/L Offset field when it enters unapplied cash receipts without an offset. If the system cannot locate RCUC, an error message prints on the Cash Basis A/R Exception Data report (R03850).

## <span id="page-11-2"></span>**2.5.2 A/P and A/R Balancing Accounts**

<span id="page-11-3"></span>You must set up the following AAIs to identify the  $A/P$  and  $A/R$  balancing accounts for differences due to taxes or balancing issues:

CBAP – Cash basis A/P balancing

CBAR – Cash basis A/R balancing

<span id="page-12-0"></span>The system uses  $A/P$  and  $A/R$  balancing accounts when any type of VAT or use tax is included on a voucher or invoice. This does not apply for sales tax, (tax explanation code S). The system uses the balancing account entry to balance the cash basis entries as the expense/revenue account entry does not equal the bank account (payment/receipt) entry due to the tax amount it includes in one entry and not in the other.

For example, a company uses United States currency (USD) to create a voucher with use tax. The gross amount of the voucher is 100 USD, and there is a tax amount of 10 USD. The G/L distribution to the expense account includes the tax amount, therefore it is 110 USD. The AA ledger posting for the entry is as follows:

#### **Voucher Entry Posting - AA Ledger**

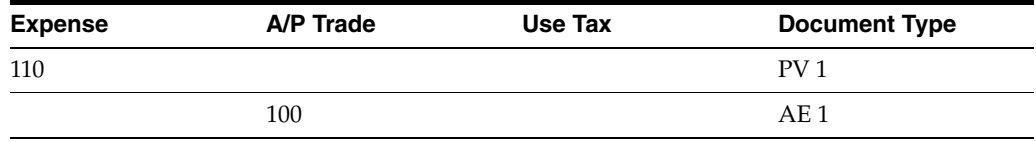

The tax amount will not be paid to the vendor, so the payment of the voucher will be for 100 USD. When the system posts the payment to the AA ledger, the entries are:

#### **Payment Posting - AA Ledger**

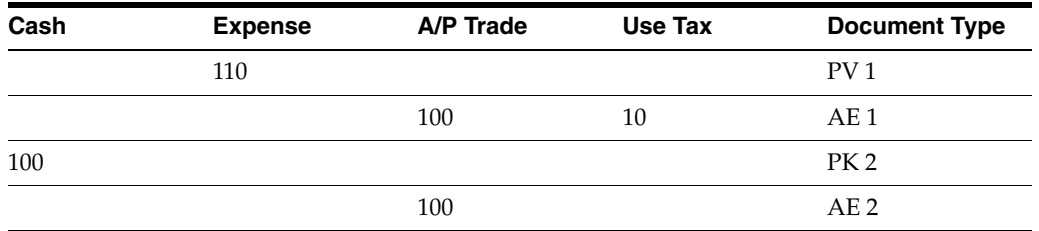

<span id="page-12-1"></span>When you run the Create Cash Basis Entries program (P09850), the system creates the entries as follows:

#### **Title**

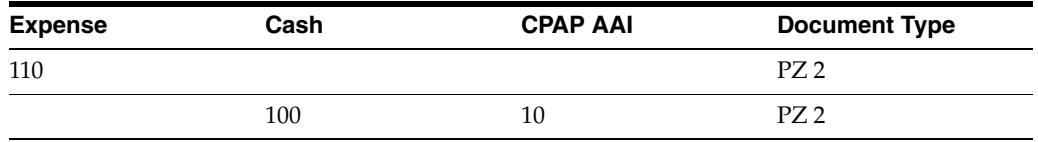

<span id="page-12-2"></span>**Note:** When using the Speed Voucher Entry - Multi-Company Offset program (P041016) for voucher entry, the cash basis entries do not use the balancing account, regardless of taxes. The entries will exclude tax and therefore will be in balance.

#### **See Also:**

■ Understand AAIs in the *JD Edwards World General Accounting I Guide* for general information about AAIs.

# **Creating Cash Basis Entries**

<span id="page-14-0"></span>This chapter contains these topics:

- Section [3.1, "How Cash Basis Entries Are Created,"](#page-14-1)
- Section [3.2, "Creating Cash Basis Entries,"](#page-17-0)
- Section [3.3, "Reviewing Exception Reports."](#page-20-0)

When you create cash basis entries, you can create them for the following systems:

- $G/L$
- $G/L$  and  $A/P$
- $G/L$  and  $A/R$
- <span id="page-14-5"></span> $G/L$ ,  $A/P$ , and  $A/R$ .

You can create cash basis entries by running the Create Cash Basis Entries program (P09850) from the menu or by activating the Create and Post Cash Basis Accounting Entries processing option in the Post General Ledger program (P09870). You must understand how the system creates cash basis entries for  $G/L$ , A/P, and A/R to determine the best business practice for creating cash basis entries. Additionally, you should review how the system creates accrual entries for  $A/P$  payments and  $A/R$ receipts because cash basis entries are based on accrual entries.

## <span id="page-14-1"></span>**3.1 How Cash Basis Entries Are Created**

<span id="page-14-7"></span><span id="page-14-6"></span>Before you run the program to create cash basis entries, you must understand how the program processes transactions in G/L, A/P, and A/R, as well as for units. Because the program can create cash basis entries out of balance, you should also know when this occurs and what to do.

## <span id="page-14-2"></span>**3.1.1 Accrual Entries for A/P Payments and A/R Receipts**

<span id="page-14-3"></span>When you use cash basis accounting, you create transactions in the cash basis ledger (AZ) at the time you receive and disburse money. Transactions involving the receipt and disbursement of money occur in the Accounts Receivable and Accounts Payable systems. For accrual entries (AA ledger type), the system creates debits and credits to the bank account in the Account Ledger table (F0911) for the following batch types:

<span id="page-14-4"></span>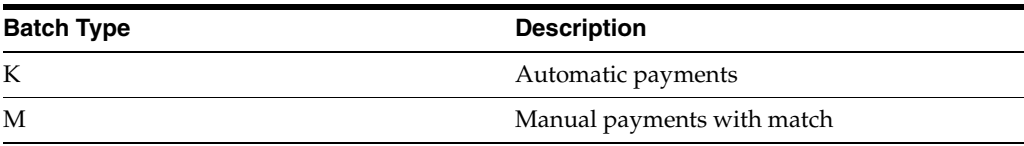

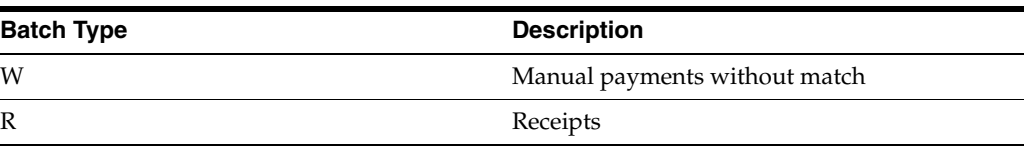

<span id="page-15-3"></span>The system creates the accrual journal entry as one-sided with a document type of PK, PN, or PT for  $A/P$ , and RC or RK for  $A/R$ . The system creates a balancing entry in the A/P and A/R trade accounts with a document type of AE (automatic entry). Because the system creates both documents in the same batch, the batch is in balance and can be posted without error.

## <span id="page-15-0"></span>**3.1.2 Cash Basis Entries for G/L**

<span id="page-15-5"></span>The Create Cash Basis Entries program (P09850) creates cash basis entries based on accrual transactions in the Account Ledger table (F0911). The processing options for this program allow you to create cash basis entries based on transactions in  $G/L$ ,  $A/P$ and A/R.

<span id="page-15-8"></span><span id="page-15-2"></span>When you run Create Cash Basis Entries with the BPYASS processing options set to 1 for A/P or A/R, the system locates transactions in the Account Ledger table that meet the following criteria:

- <span id="page-15-9"></span>Document type is not in UDC 00/DX (Excluded Document Types)
- Ledger type is AA
- Posted code is P
- Cash basis posting code (GLALT6) is blank (transaction has not been processed for cash basis)
- <span id="page-15-4"></span>Batch Type (GLICUT) not equal to R, I,  $^*$ , V, W, K, or M

Every time you run the Create Cash Basis Entries program, the system creates cash basis entries in the Account Ledger table (F0911) that have a ledger type of AZ and a batch type of CB. The system uses the G/L date from the originating AA ledger transaction as the G/L date for the cash basis entry. The batch number the system assigns corresponds to the AA ledger batch number for the JE,  $A/P$  payment or  $A/R$ receipt.

To prevent the system from creating cash basis entries multiple times for the same transactions, the system updates the cash basis posting code (GLALT6) to P on the F0911 accrual records. Therefore, if you delete cash basis entries before you post them, the system will not create new cash basis entries for the same records; you must manually enter journal entries to the AZ ledger to re-create the cash basis entry. See Work with Basic Journal Entries in the *JD Edwards World General Accounting I Guide*.

When the system creates cash basis entries based on journal entries, the system copies the entire transaction to the cash basis ledger and assigns it a cash basis document type. As long as you create the original journal entry in balance, the system creates the cash basis entry in balance.

## <span id="page-15-1"></span>**3.1.3 Cash Basis Entries for Units**

<span id="page-15-7"></span><span id="page-15-6"></span>If you work with units, the system creates unit entries in the cash basis unit ledger (ZU) unless you designate a different ledger type in the Enter Units Ledger Type processing option of the Post General Ledger program. Units for accrual transactions are created in the AU ledger. The unit ledgers exist only in the Account Balances table (F0902), not in the Account Ledger table (F0911). The system updates unit ledgers

<span id="page-16-8"></span><span id="page-16-1"></span>when you post accrual and cash basis entries.

### <span id="page-16-0"></span>**3.1.4 Cash Basis Entries for A/P and A/R**

<span id="page-16-7"></span>The Create Cash Basis Entries program creates cash basis entries for Account Ledger transactions first, and then launches additional programs to create balancing entries for  $A/P$  and  $A/R$  payment batches (K, M, W, and R). The program creates  $A/P$  and A/R entries unless you set the BYPASS processing options to 1.

For A/P payment and A/R receipt transactions, the system first processes the Account Ledger record (F0911) to the bank account. The system excludes Account Ledger transactions that record the corresponding expense and revenue accounts because those document types (such as PV and RI) are in the UDC 00/DX table. To balance the cash basis entry, the system runs Create Cash Basis Entries - A/P (P04850) and Create Cash Basis Entries - A/R (P03850) programs to retrieve the expense and revenue accounts.

<span id="page-16-10"></span><span id="page-16-3"></span>The system locates paid vouchers from the A/P Matching Document Detail table (F0414) and paid invoices from the  $A/R$  Detail table (F0311) that meet the following criteria:

- Posted code is D
- <span id="page-16-9"></span><span id="page-16-2"></span>Cash basis posting code is blank (RNALT6 and RPALT6, respectively)

Once the system locates eligible transactions, it:

- Locates Accounts Payable Ledger (F0411) and Accounts Receivable Ledger (F0311) records to retrieve the expense and revenue accounts
- Uses RPMCU (business unit), RPOBJ, and RPSUB (subsidiary) from the invoice or voucher record if RPOBJ (object) has a value
- Locates the expense and revenue accounts from the associated Account Ledger (F0911) distribution record if RPOBJ is blank
- Adds the expense and revenue account information to the cash basis entry previously generated for the bank account (based on the F0911 payment and receipt record)

Amounts are prorated under the following conditions:

<span id="page-16-4"></span>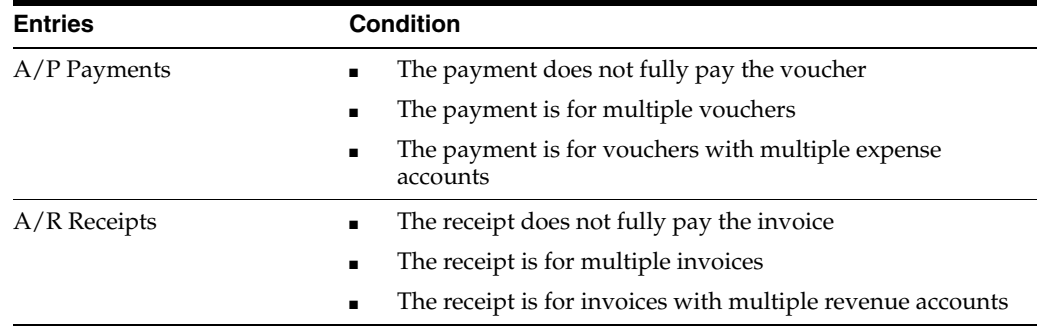

<span id="page-16-6"></span><span id="page-16-5"></span>To prevent the system from creating cash basis entries multiple times for the same vouchers and invoices, the system updates the cash basis posting code (GLALT6) to P on the F0911 accrual records and updates a P to the F0414 (RNALT6) and F0311 records (RPALT6) records. Therefore, if you delete cash basis entries before you post them, the system will not create new cash basis entries for the same records; you must manually enter journal entries to the AZ ledger to re-create the cash basis entry. See Work with Basic Journal Entries in the *JD Edwards World General Accounting I Guide*.

# <span id="page-17-0"></span>**3.2 Creating Cash Basis Entries**

<span id="page-17-7"></span><span id="page-17-5"></span>The system generates cash basis entries when you run the Create Cash Basis Entries program (P09850). You can run the program from the menu selection or choose the version of the Post Cash Basis Entries program (P09870) that you use to post accrual entries. The setup and process is slightly different depending on how you determine to update the cash basis ledger.

<span id="page-17-8"></span>When you first use cash basis accounting, JD Edwards World recommends the following:

- Select Create Cash Basis Entries (P09850) from the menu.
- Run version ZJDE0004 All Systems.
- Run this version of the program during non-business hours. The system must process all transactions in the system for cash basis which requires additional processing time and this might allow the system to run more efficiently.
- Review and Post the cash basis batches.
- <span id="page-17-10"></span><span id="page-17-4"></span>Run the Cash Basis Integrity Test (P09750) to verify the cash basis entries are in balance and correct any transactions in error.

## <span id="page-17-1"></span>**3.2.1 Running Create Cash Basis Entries from the Menu**

#### **From Cash Basis Accounting (G09314), choose Create Cash Basis Entries**

<span id="page-17-3"></span>Ensure that the Cash Basis Accounting processing option in all versions of the Post General Ledger program (P09870) is blank, to prevent the system from automatically creating cash basis entries for G/L, A/P and A/R entries

<span id="page-17-11"></span>Run the appropriate version of Create Cash Basis Entries based on which entries you want to create:

XJDE0001: Create Cash Basis Entries - G/L

XJDE0002: Create Cash Basis Entries - A/P

XJDE0003: Create Cash Basis Entries - A/R

XJDE0004: Create Cash Basis Entries - All Systems

Running the program from the menu allows you to control when you create cash basis entries, which is ideal if you create cash basis entries periodically, such as weekly, monthly, or quarterly. You may select the appropriate version to run, depending on what entries you want to create. You can choose versions to create  $G/L$ ,  $A/P$ ,  $A/R$  or All Systems.

## <span id="page-17-2"></span>**3.2.2 Running Create and Post Cash Basis Entries from the Post General Ledger Program**

<span id="page-17-9"></span>After you create the initial cash basis entries, you might want to maintain your cash basis ledger on an ongoing basis (as you receive or disburse cash) by setting the Create and Post Cash Basis Accounting Entries processing option in various versions of the Post General Ledger program (P09870). This provides you with the most up-to-date cash basis information.

<span id="page-17-6"></span>When you create cash basis entries by setting this processing option in the General Ledger Post program, the system launches a version of P09850 that is specific to G/L,  $A/R$  or  $A/P$ , depending on the batch type you post. If the batch is an  $A/P$  payment batch, the system launches a version with processing options set to create only A/P

entries. If the batch is an  $A/R$  receipt batch, the version has processing options set to create only A/R entries. See Section [3.1.4, "Cash Basis Entries for A/P and A/R."](#page-16-0)

Once the system creates cash basis entries, the system launches version ZJDE0018 of the Post General Ledger program to automatically post the entries. This version is set to post all cash basis batches that are currently at an approved status, regardless if they are A/R, A/P or G/L entries. JD Edwards World recommends that you do not change this version as the Post General Ledger program versions are designed to post by batch type. If you have other cash basis batches that you do not want to post, you need to change the batch status on those batches to Pending.

You should activate the cash basis processing option in versions of the Post General Ledger program that post the following types of batches:

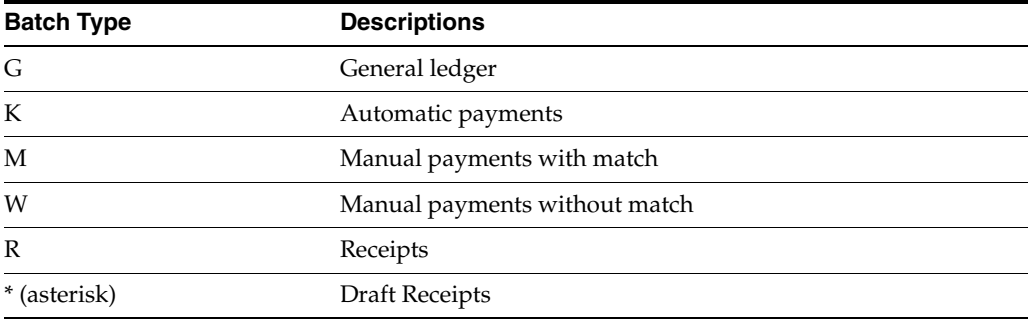

The following graphic illustrates how the system creates cash basis entries for the General Accounting, Accounts Payable, and the Accounts Receivable systems:

Exclude Document Types: AE, DP, JT, PM, PR, PV, RA, RI, RM, RR

*Figure 3–1 Creating Cash Basis Entries*

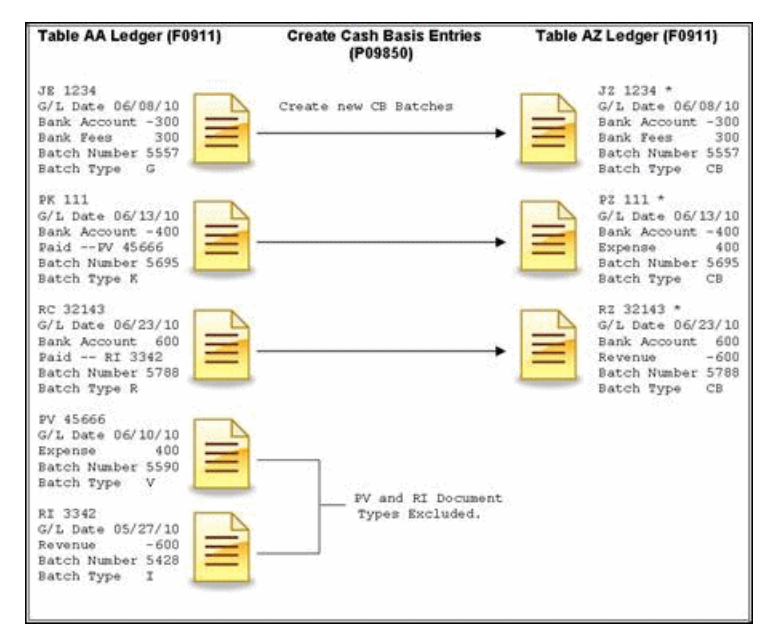

<span id="page-18-0"></span>\* The resulting cash basis entries after all programs run. If the BYPASS processing options in Create Cash Basis Entries are set for A/R, A/P or G/L the system does not create cash basis entries for that specific system.

<span id="page-19-1"></span>To create G/L cash basis entries, the system locates transactions in the Account Ledger table that meet the following criteria:

- Document type is not in UDC 00/DX (Excluded Document Types)
- Ledger type is AA
- Posted code is P
- <span id="page-19-2"></span>Cash basis posting code (GLALT6) is blank (transactions have not been processed for cash basis)
- Batch Type (GLICUT) not equal to R, I,  $^*$ , V, W, K or M

The system uses the accrual document number as the cash basis document number. System uses the G/L date from the accrual records as the G/L date for the cash basis document. The system uses amounts and G/L accounts to complete the cash basis entries. The system updates the F0911 GLALT6 with a P.

<span id="page-19-5"></span><span id="page-19-4"></span>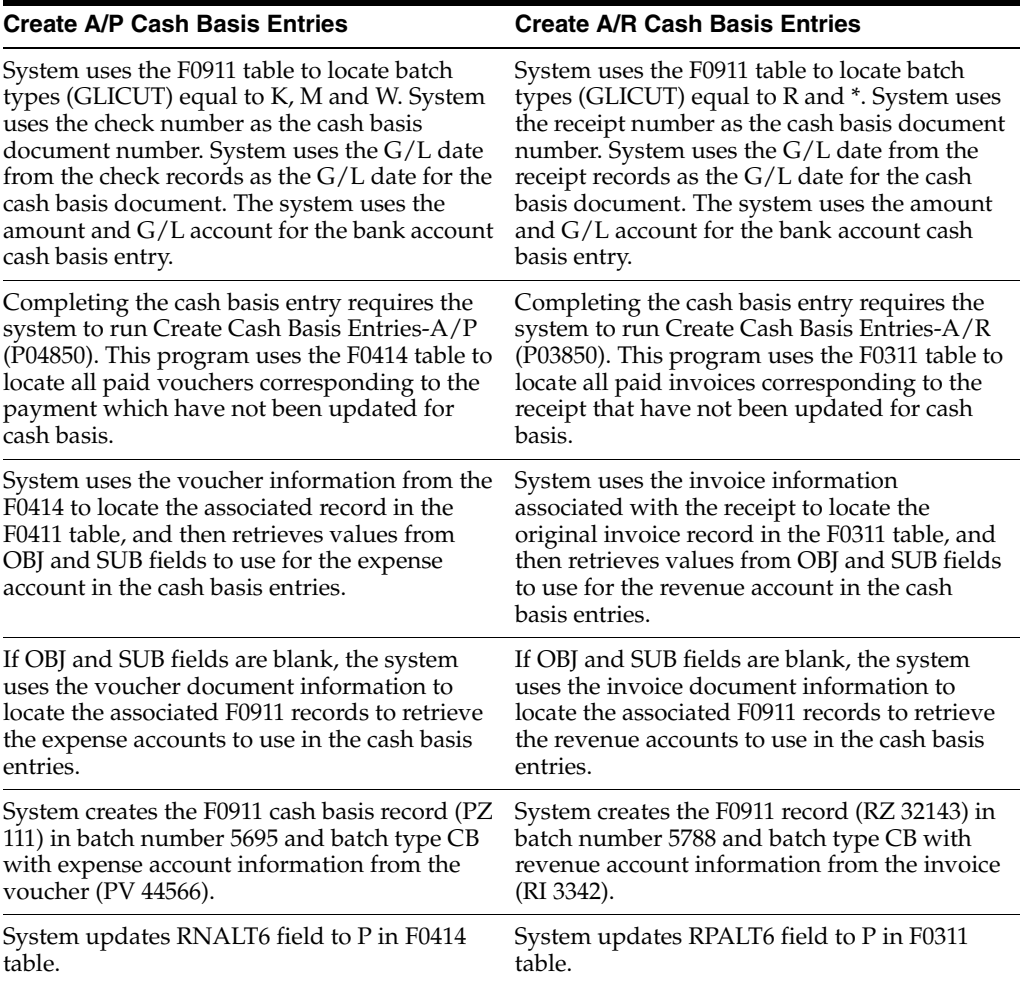

## <span id="page-19-0"></span>**3.2.3 Cash Basis and Credit Note Reimbursement**

<span id="page-19-3"></span>The A/R Credit Note Reimbursements process converts A/R credit memos into A/P vouchers so you can follow standard payment procedures in order to reimburse the customer for money you owe them. During the process, you use a DREAM Writer to select open, approved invoice records from the Accounts Receivable Detail file (F0311) which have a negative open amount (credit notes). These invoices are marked as paid and the system creates a new payable record in the Accounts Payable Detail file

(F0411). The system uses a PA document type as both the receipt that closes the credit memo or unapplied cash on the  $A/R$  side, and the voucher that it creates for the reimbursement payment on the A/P side. Normally, you set up all document types for vouchers in the excluded documents UDC table (00/DX). You cannot set up the PA document type in this table because the system uses the cash basis entry for the  $A/R$ receipt.

<span id="page-20-1"></span>The Generate Reimbursements program (P03610) includes the Enter Document Type processing option. If you are using cash basis accounting, you must designate a document type, other than PA, for the system to assign to the voucher it generates for the reimbursement. Additionally, you must set up this document type in the 00/DT and 00/DV UDC tables, as well as 00/DX (Excluded Document Types) table.

<span id="page-20-5"></span>Once you complete this set up, you generate credit note reimbursement transactions, having a voucher document type different than the receipt document type. When the system generates the corresponding cash basis entries, it assigns the PA document type to the A/R receipt and revenue account. Once you pay the voucher, the system creates the appropriate cash basis entries based on the payment document type, which include the bank and expense accounts. The voucher document type is in the  $00/DX$ (Excluded Document Types) table, so the system does not create cash basis entries. If the voucher document type remains as PA, the system creates the AZ ledger entries to the bank and revenue accounts for the PA receipt, in addition the AZ ledger entries to the bank and expense accounts for the payment, but it also creates an additional entry to the AZ ledge entry for the PA voucher to the reimbursement suspense account. This results in an out-of-balance condition in the AZ ledger.

# <span id="page-20-0"></span>**3.3 Reviewing Exception Reports**

<span id="page-20-6"></span><span id="page-20-4"></span><span id="page-20-2"></span>When the system creates cash basis entries, it can generate up to three exception reports for  $G/L$ ,  $A/P$ , and  $A/R$ . When there are no errors as the system creates cash basis entries the exception report does not contain detail information below the heading. Examples of errors follow:

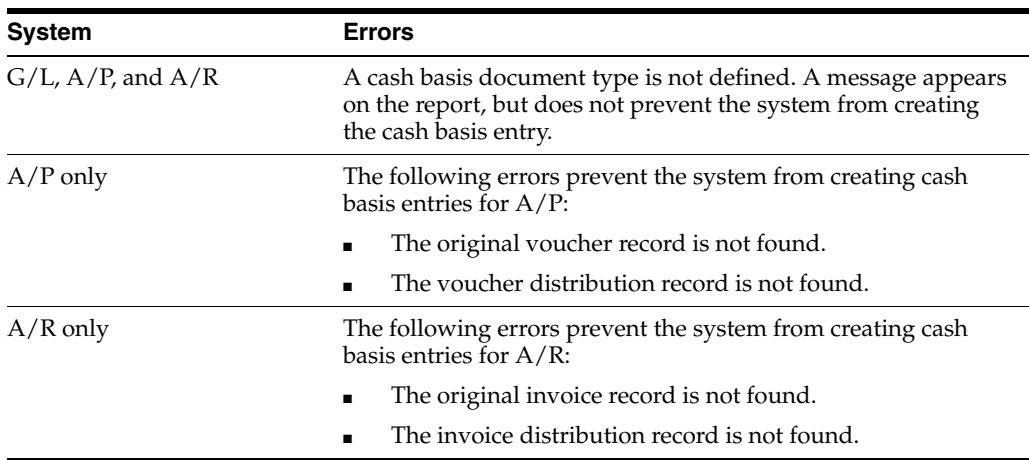

<span id="page-20-3"></span>If an A/P or A/R error occurs, the system does not update the cash basis posting code (ALT6). The message No records written appears on the report, meaning that there are no cash basis entries created either for the bank account or the expense/revenue account. These errors continue to appear on future exception reports until you correct them.

## <span id="page-21-0"></span>**3.3.1 Data Selection and Data Sequencing for Create Cash Basis Entries**

<span id="page-21-3"></span>The Create Cash Basis Entries program ignores data selection.

Do not change the data sequencing for this program.

## <span id="page-21-1"></span>**3.3.2 Processing Options**

See Section [6.1, "Create Cash Basis Entries - G/L \(P09850\)."](#page-28-2) See Section [6.2, "General Ledger Post \(P09870\)."](#page-29-1)

## <span id="page-21-2"></span>**3.3.3 What You Should Know About**

<span id="page-21-4"></span>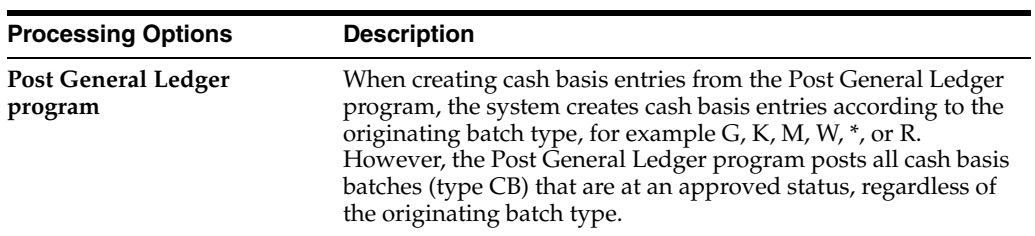

# <span id="page-22-0"></span>**Reviewing and Posting Cash Basis Entries** <sup>4</sup>

This chapter contains these topics:

- Section [4.1, "Reviewing Cash Basis Entries,"](#page-22-1)
- <span id="page-22-3"></span>Section [4.2, "Posting Cash Basis Entries."](#page-22-2)

After you create cash basis entries, you must post them to the Account Balances table (F0902). You can do this automatically by activating a processing option in the Create Cash Basis program, or you can run the Post program from the menu.

<span id="page-22-8"></span>If you do not post cash basis entries automatically, you can review, correct, and approve cash basis batches before you post them.

## <span id="page-22-1"></span>**4.1 Reviewing Cash Basis Entries**

#### **From Cash Basis Accounting (G09314), choose Cash Basis Batch Review**

You can review all batches with a batch type of CB (cash basis accounting). To review transactions in a batch, select the batch. To review a specific transaction, select the transaction. If you make changes to a transaction in the batch, the system updates the Batch Control Records table (F0011) and the Account Ledger table (F0911). To review cash basis batches only, print the Unposted Cash Basis Report and set the data selection for Ledger Type equal to AZ. After you review cash basis batches, you must post them.

#### <span id="page-22-4"></span>**See Also:**

<span id="page-22-7"></span><span id="page-22-6"></span>■ Review and Approve Journal Entries in the *JD Edwards World General Accounting I Guide*.

# <span id="page-22-2"></span>**4.2 Posting Cash Basis Entries**

After you create and, optionally, review cash basis entries, you must post them to the Account Balances table (F0902). You can use either of the following programs on the Cash Basis Accounting menu (G09314) to post cash basis entries:

■ Post Cash Basis Entries program (P09870). If you choose to review cash basis batches prior to posting them, you must run the Post Cash Basis Entries program (P09870) to post cash basis batches as a final step. You post cash basis batches exactly as you would post general ledger batches. Ensure that you do not set the Automatic Posting processing option in the Create Cash Basis Entries program (P09850).

<span id="page-22-5"></span>For more information, see Post Journal Entries in the *JD Edwards World General Accounting I Guide*.

Create Cash Basis Entries program (P09850). You can post cash basis entries automatically by setting the Automatic Posting processing option in the Create Cash Basis Entries program (P09850). You must specify the version of the post program you want the system to use; ZJDE0018 or a copy of this version is the appropriate version for posting cash basis entries. See the processing options for Section [6.1, "Create Cash Basis Entries - G/L \(P09850\)."](#page-28-2)

#### <span id="page-23-0"></span>**Note:**

 The system creates and posts cash basis entries for expense/revenue accounts regardless of whether the voucher/invoice has been posted.

# **Printing Cash Basis Reports**

<span id="page-24-0"></span>This chapter contains these topics:

- Section [5.1, "Printing the Unposted Cash Basis Report,"](#page-24-1)
- Section [5.2, "Printing the Cash Basis Integrity Test Report,"](#page-25-2)
- Section [5.3, "Printing the Cash Basis Audit Report."](#page-26-0)

Cash basis reports provide detailed information about cash basis transactions. Use these reports to review transactions, research problems, or verify information. The following table includes a description for each of the cash basis reports:

<span id="page-24-6"></span><span id="page-24-4"></span><span id="page-24-3"></span>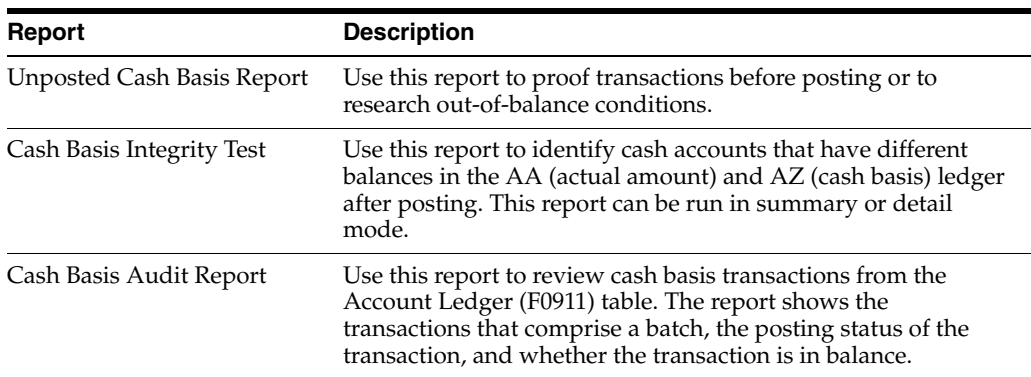

# <span id="page-24-1"></span>**5.1 Printing the Unposted Cash Basis Report**

#### <span id="page-24-5"></span>**Navigation**

#### **From Cash Basis Accounting (G09314), choose Unposted Cash Basis Report**

<span id="page-24-7"></span>From the versions list, select the DEMO version General Journal: Cash Basis Entries. This version has the data selection set up for Ledger Type equal to AZ and G/L Posted Code equal to \*Blank.

The processing time for the Unposted Cash Basis report depends on the number of unposted batches in the system. Alternatively, you can review cash basis transactions online. Reviewing transactions online provides a quicker, more flexible review. However, if you require an audit trail for proofing or if there is a balancing problem, the report is more useful for detailed analysis.

<span id="page-24-2"></span>The Unposted Cash Basis Report shows transactions from the Account Ledger table (F0911). This report is the same as the Unposted General Journal Report. See Print General Journals in the *JD Edwards World General Accounting I Guide*.

## <span id="page-25-0"></span>**5.1.1 Data Selection and Data Sequencing for the Unposted Cash Basis Report**

<span id="page-25-8"></span>You can enter additional data selection, but you should not change the data sequencing. The report calculates totals, and changing the data sequencing will produce unpredictable totaling results.

## <span id="page-25-1"></span>**5.1.2 Processing Options**

<span id="page-25-11"></span>See Section [6.3, "General Journal: Cash Basis Entries \(P09301\)."](#page-31-1)

# <span id="page-25-2"></span>**5.2 Printing the Cash Basis Integrity Test Report**

#### **Navigation**

**From Cash Basis Accounting (G09314), choose Cash Basis Integrity Test**

<span id="page-25-7"></span>The Cash Basis Integrity Test report (P09750) reviews all cash basis entries for a specific time period and produces an exception report that lists the accounts that are out of balance. Expect that only cash accounts balance between the two ledgers (AA and AZ).

The report prints summary or detail information. The integrity test with transaction detail can be lengthy. You might want to run the report without detail first to determine how many accounts within the range you choose are out of balance.

<span id="page-25-12"></span>If you set the View Transaction Detail processing option, all posted detail records in the AA and AZ ledgers appear above the ledger balances for each period that is out of balance. If you do not select the detail format, the two ledger balances appear side-by-side for each period that is out of balance.

<span id="page-25-10"></span>Information on the report appears in reverse chronological order, beginning with the "as of" date that you specify in the Enter As Of Date processing option and going back through all years that you specify in the data selection.

If you are using Enhanced Subledger Accounting, this information displays on the report. See Work with Enhanced Subledger Accounting in the *JD Edwards World General Accounting I Guide* for more information.

<span id="page-25-9"></span><span id="page-25-6"></span>The Cash Basis Integrity Test report shows transactions from the Account Ledger (F0911) and Account Balances (F0902) tables.

### <span id="page-25-3"></span>**5.2.1 Data Selection and Sequence for the Cash Basis Integrity Report**

Enter the prior fiscal years that you want to view. You must specify ledger type AA. The integrity test and report run more efficiently when you sequence by company.

### <span id="page-25-4"></span>**5.2.2 Processing Options**

See Section [6.4, "Cash Basis Integrity w/Detail \(P09750\)."](#page-32-2)

### <span id="page-25-5"></span>**5.2.3 Before You Begin**

Post your cash basis entries.

# <span id="page-26-0"></span>**5.3 Printing the Cash Basis Audit Report**

#### <span id="page-26-6"></span>**Navigation**

#### **From Cash Basis Accounting (G09314), choose Cash Basis Audit Report**

The Cash Basis Audit Report (P09760) provides you with information about the cash basis entries at the transaction level. This is a powerful research tool that allows you to quickly determine which documents are balanced, as well as which documents are posted. You can identify cash basis entries that do not balance by the message Not Balanced.

<span id="page-26-3"></span>JD Edwards World provides three DEMO versions of this report. You can choose:

- Cash Basis Audit Report G/L Entries
- Cash Basis Audit Report  $A/R$  Entries
- <span id="page-26-4"></span>Cash Basis Audit Report -  $A/P$  Entries

If you are using Enhanced Subledger Accounting, this information displays on the report. See Work with Enhanced Subledger Accounting in the *JD Edwards World General Accounting I Guide* for more information.

<span id="page-26-5"></span>See Section [6.5, "Cash Basis Audit Report - G/L Entries \(P09760\)"](#page-32-3) for information from the Account Ledger table (F0911).

## <span id="page-26-1"></span>**5.3.1 Data Selection and Data Sequencing for the Cash Basis Audit Report**

Do not change the data selection for Ledger Type equal to AZ (cash basis). You can enter additional data selection to select posted records, additional cash basis document types, a specific batch, or G/L dates. Do not change the data sequencing. The report calculates totals, and changing the data sequencing will produce unpredictable totaling results.

## <span id="page-26-2"></span>**5.3.2 Processing Options**

See Section [6.5, "Cash Basis Audit Report - G/L Entries \(P09760\)."](#page-32-3)

# <span id="page-28-0"></span>**Cash Basis Accounting - Processing Options** <sup>6</sup>

This chapter contains these topics:

- Section [6.1, "Create Cash Basis Entries G/L \(P09850\),"](#page-28-1)
- Section [6.2, "General Ledger Post \(P09870\),"](#page-29-0)
- Section [6.3, "General Journal: Cash Basis Entries \(P09301\),"](#page-31-0)
- Section [6.4, "Cash Basis Integrity w/Detail \(P09750\),"](#page-32-0)
- <span id="page-28-3"></span>Section [6.5, "Cash Basis Audit Report - G/L Entries \(P09760\)."](#page-32-1)

# <span id="page-28-2"></span><span id="page-28-1"></span>**6.1 Create Cash Basis Entries - G/L (P09850)**

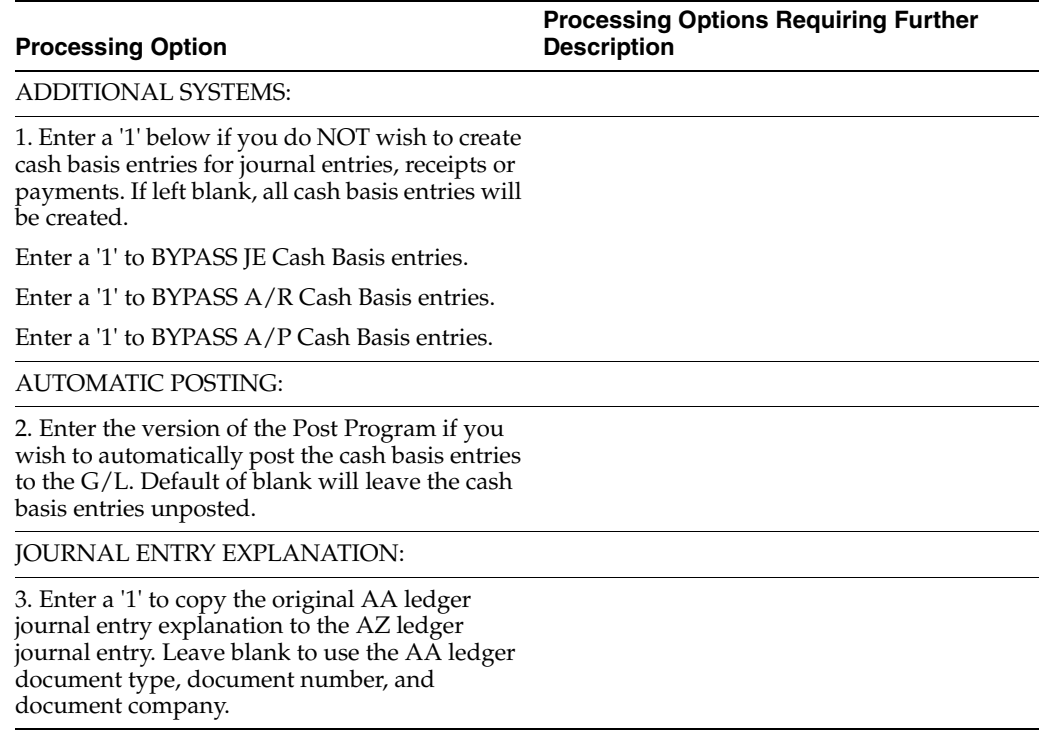

# <span id="page-29-1"></span><span id="page-29-0"></span>**6.2 General Ledger Post (P09870)**

<span id="page-29-2"></span>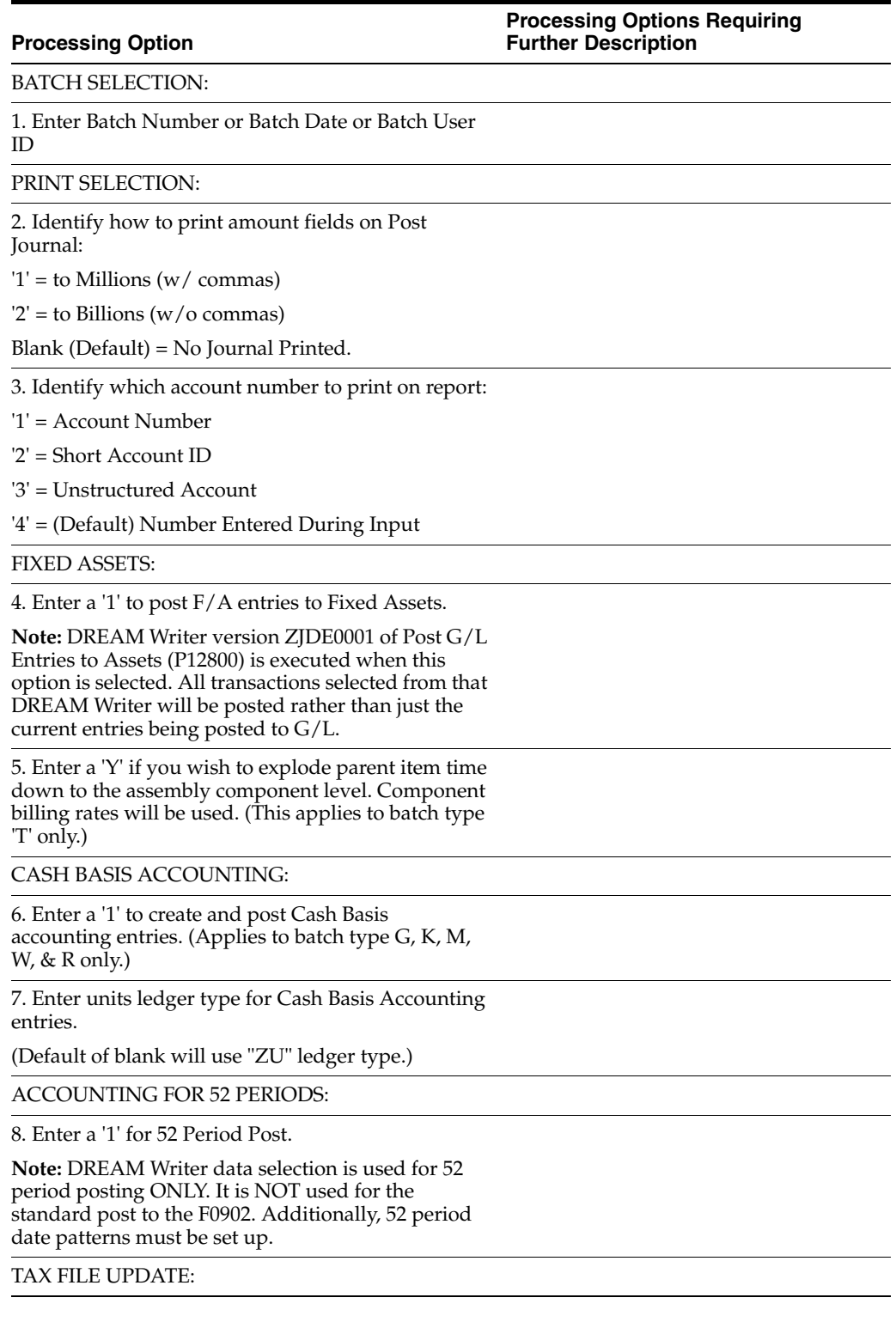

![](_page_30_Picture_160.jpeg)

![](_page_31_Picture_159.jpeg)

# <span id="page-31-1"></span><span id="page-31-0"></span>**6.3 General Journal: Cash Basis Entries (P09301)**

<span id="page-31-2"></span>![](_page_31_Picture_160.jpeg)

# <span id="page-32-2"></span><span id="page-32-0"></span>**6.4 Cash Basis Integrity w/Detail (P09750)**

<span id="page-32-5"></span>![](_page_32_Picture_79.jpeg)

# <span id="page-32-3"></span><span id="page-32-1"></span>**6.5 Cash Basis Audit Report - G/L Entries (P09760)**

<span id="page-32-4"></span>![](_page_32_Picture_80.jpeg)

# **Index**

### <span id="page-34-0"></span>**A**

[AA \(actual amount\) ledger,](#page-6-2) 1-1, [2-1,](#page-8-3) [2-3](#page-10-1) [Account Balances table,](#page-22-3) 4-1, [5-2](#page-25-6) [Account Balances table \(F0902\),](#page-16-1) 3-3 [Account Ledger table,](#page-9-2) 2-2, [3-2,](#page-15-2) [3-6,](#page-19-1) [4-1,](#page-22-4) [5-1,](#page-24-2) [5-2](#page-25-6) [Accounts Payable Detail file,](#page-20-1) 3-7 [Accounts Payable Ledger,](#page-16-2) 3-3 [Accounts Receivable Detail file \(F0311\),](#page-20-1) 3-7 [Accounts Receivable Ledger,](#page-16-2) 3-3 [Accrual Entries for A/P Payments and A/R](#page-14-3)  Receipts, 3-1 [accrual journal entry,](#page-15-3) 3-2 [Accrued property taxes \(JT\),](#page-9-3) 2-2 [actual amount ledger \(AA\),](#page-6-2) 1-1, [2-1](#page-8-3) [Adjustments \(RA\),](#page-9-3) 2-2 [AE \(automatic entry\),](#page-15-3) 3-2 [A/P and A/R Balancing Accounts,](#page-11-3) 2-4 [A/P Matching Document Detail table,](#page-16-3) 3-3 [A/P Payments,](#page-16-4) 3-3 [A/R Detail table,](#page-16-3) 3-3 [A/R Receipts,](#page-16-5) 3-3 [Assigning Cash Basis Document Types,](#page-10-2) 2-3 [automatic accounting instructions \(AAIs\),](#page-8-4) 2-1, [2-4](#page-11-4) [automatic entry \(AE\),](#page-15-3) 3-2 [Automatic Posting processing option,](#page-22-5) 4-1 [AZ \(cash basis\) ledger,](#page-6-2) 1-1, [2-3,](#page-10-1) [3-1,](#page-14-4) [3-3,](#page-16-6) [3-7](#page-20-2)

### **B**

[Batch Control Records table,](#page-22-4) 4-1 [Batch Type \(GLICUT\),](#page-15-4) 3-2, [3-6](#page-19-2) [BYPASS processing option,](#page-16-7) 3-3, [3-5](#page-18-0)

### **C**

[Cash Basis Accounting menu,](#page-22-6) 4-1 [Cash Basis Accounting processing option,](#page-17-3) 3-4 [cash basis accounting, definition,](#page-6-3) 1-1 [Cash Basis and Credit Note Reimbursement,](#page-19-3) 3-6 [cash basis A/P balancing \(CBAP\),](#page-12-0) 2-5 [cash basis A/R balancing \(CBAR\),](#page-12-0) 2-5 [Cash Basis A/R Exception Data report,](#page-11-5) 2-4 [Cash Basis Audit Report,](#page-24-3) 5-1, [5-3](#page-26-3) [Cash Basis Audit Report - A/P Entries,](#page-26-4) 5-3 [Cash Basis Audit Report - A/R Entries,](#page-26-4) 5-3

[Cash Basis Audit Report - G/L Entries,](#page-26-4) 5-3 [Cash Basis Audit Report - G/L Entries \(P09760\),](#page-32-4) 6-5 [cash basis document types,](#page-9-4) 2-2 Cash Basis Entries for  $A/P$  and  $A/R$ , 3-3 [Cash Basis Entries for G/L,](#page-15-5) 3-2 [Cash Basis Entries for Units,](#page-15-6) 3-2 [Cash Basis Integrity Test report,](#page-17-4) 3-4, [5-1,](#page-24-4) [5-2](#page-25-7) [Cash Basis Integrity w/Detail \(P09750\),](#page-32-5) 6-5 [cash basis ledger \(AZ\),](#page-6-2) 1-1, [3-1,](#page-14-4) [3-3,](#page-16-6) [3-7](#page-20-2) [Cash basis posting code \(GLALT6\),](#page-15-4) 3-2, [3-3,](#page-16-9) [3-6,](#page-19-2) [3-7](#page-20-3) [cash basis unit ledger \(ZU\),](#page-15-7) 3-2 [CBAP \(cash basis A/P balancing\),](#page-12-0) 2-5 [CBAR \(cash basis A/R balancing,](#page-12-0) 2-5 [Create Cash Basis Entries - A/P program,](#page-16-10) 3-3, [3-6](#page-19-4) [Create Cash Basis Entries - A/R program,](#page-16-10) 3-3, [3-6](#page-19-5) [Create Cash Basis Entries - G/L \(P09850\),](#page-28-3) 6-1 [Create Cash Basis Entries program,](#page-12-1) 2-5, [3-1,](#page-14-5) [3-2,](#page-15-2) [3-3,](#page-16-7)  [3-4,](#page-17-5) [4-1](#page-22-5) [Create Cash Basis processing option,](#page-17-6) 3-4 [Creating Cash Basis Entries,](#page-17-7) 3-4 [Credit memos \(RM\),](#page-9-3) 2-2 [Customer Master Information table,](#page-11-6) 2-4

## **D**

[Data Selection and Data Sequencing for Create Cash](#page-21-3)  Basis Entries, 3-8 [Data Selection and Data Sequencing for the Cash](#page-26-5)  Basis Audit Report, 5-3 [Data Selection and Data Sequencing for the Unposted](#page-25-8)  Cash Basis Report, 5-2 [Data Selection and Sequence for the Cash Basis](#page-25-9)  Integrity Report, 5-2 [Debit memos \(PD\),](#page-9-3) 2-2 [Depreciation entries \(DP\),](#page-9-3) 2-2 [DREAM Writer,](#page-20-1) 3-7

## **E**

[Enter As Of Date processing option,](#page-25-10) 5-2 [Enter Units Ledger Type processing option,](#page-15-7) 3-2 [exception report,](#page-20-4) 3-7 [Excluding Document Types,](#page-8-5) 2-1

## **F**

Files [Accounts Payable Detail,](#page-20-1) 3-7 [Accounts Receivable Detail,](#page-20-1) 3-7 [Finance charges \(RF\),](#page-9-3) 2-2

## **G**

General Journal [Cash Basis Entries \(P09301\),](#page-31-2) 6-4 [General Ledger Post \(P09870\),](#page-29-2) 6-2 [Generate Reimbursements program,](#page-20-5) 3-7  $G/L$  offset, 2-4

## **H**

[How Cash Basis Entries Are Created,](#page-14-6) 3-1

## **L**

Ledgers [Accounts Payable,](#page-16-2) 3-3 [Accounts Receivable,](#page-16-2) 3-3

## **M**

Menus [Cash Basis Accounting,](#page-22-6) 4-1

## **O**

[Overview to Cash Basis Accounting,](#page-6-4) 1-1

## **P**

[Post Cash Basis Entries program,](#page-17-8) 3-4, [4-1](#page-22-5) [Post Cash Basis processing option,](#page-17-6) 3-4 [Post General Ledger program,](#page-14-5) 3-1, [3-4,](#page-17-6) [3-8](#page-21-4) [Posting Cash Basis Entries,](#page-22-7) 4-1 Posting Codes [Batch Type \(GLICUT\),](#page-15-4) 3-2, [3-6](#page-19-2) [Cash basis posting code \(GLALT6\),](#page-15-4) 3-2, [3-3,](#page-16-9) [3-6,](#page-19-2)  [3-7](#page-20-3) [Printing the Cash Basis Audit Report,](#page-26-6) 5-3 [Printing the Cash Basis Integrity Test Report,](#page-25-11) 5-2 [Printing the Unposted Cash Basis Report,](#page-24-5) 5-1 Processing Options [Automatic Posting,](#page-22-5) 4-1 [BYPASS,](#page-15-8) 3-2, [3-3,](#page-16-7) [3-5](#page-18-0) [Cash Basis Accounting,](#page-17-3) 3-4 [Cash Basis Audit Report - G/L Entries](#page-32-4)  (P09760), 6-5 [Cash Basis Integrity w/Detail \(P09750\),](#page-32-5) 6-5 [Create and Post Cash Basis Accounting](#page-14-7)  Entries, 3-1 [Create Cash Basis,](#page-17-6) 3-4 [Create Cash Basis Entries - G/L \(P09850\),](#page-28-3) 6-1 [Enter As Of Date,](#page-25-10) 5-2 [Enter Units Ledger Type,](#page-15-7) 3-2 General Journal

[Cash Basis Entries \(P09301\),](#page-31-2) 6-4 [General Ledger Post \(P09870\),](#page-29-2) 6-2 [Post Cash Basis,](#page-17-6) 3-4 [View Transaction Detail,](#page-25-12) 5-2 Programs [Create Cash Basis Entries,](#page-12-1) 2-5, [3-1,](#page-14-5) [3-2,](#page-15-2) [3-3,](#page-16-7) [3-4,](#page-17-5)  [4-1](#page-22-5) [Create Cash Basis Entries - A/P,](#page-16-10) 3-3, [3-6](#page-19-4) [Create Cash Basis Entries - A/R,](#page-16-10) 3-3, [3-6](#page-19-5) [Generate Reimbursements,](#page-20-5) 3-7 [Post Cash Basis Entries,](#page-17-8) 3-4, [4-1](#page-22-5) [Post General Ledger,](#page-14-5) 3-1, [3-4,](#page-17-6) [3-8](#page-21-4) [Speed Voucher Entry - Multi-Company](#page-12-2)  Offset, 2-5 Programs and IDs [F0011 \(batch control records table\),](#page-22-4) 4-1 [F0301 \(customer master information table\),](#page-11-6) 2-4 [F0311 \(accounts receivable detail file\),](#page-20-1) 3-7 [F0311 \(accounts receivable ledger\),](#page-16-2) 3-3 [F0311 \(A/R detail table\),](#page-16-3) 3-3 [F0411 \(accounts payable detail file\),](#page-20-1) 3-7 [F0411 \(accounts payable ledger\),](#page-16-2) 3-3 [F0414 \(A/P matching document detail table\),](#page-16-3) 3-3 [F0902 \(account balances table\),](#page-16-1) 3-3, [4-1,](#page-22-3) [5-2](#page-25-6) [F0911 \(account ledger table\),](#page-9-2) 2-2, [3-2,](#page-15-2) [3-6,](#page-19-1) [4-1,](#page-22-4) [5-1,](#page-24-2)  [5-2](#page-25-6) [G09314 \(cash basis accounting menu\),](#page-22-6) 4-1 [P03610 \(generate reimbursements program\),](#page-20-5) 3-7 [P03850 \(create cash basis entries - A/R](#page-19-5)  program), 3-6 [P03850 \(create cash basis entries - A/R\),](#page-16-10) 3-3 [P041016 \(speed voucher entry - multi-company](#page-12-2)  offset program), 2-5 [P04850 \(create cash basis entries - A/P](#page-19-4)  program), 3-6 [P04850 \(create cash basis entries - A/P\),](#page-16-10) 3-3 P09301 (general journal [cash basis entries\),](#page-31-2) 6-4 [P09750 \(cash basis integrity test report\),](#page-17-4) 3-4, [5-2](#page-25-7) [P09750 \(cash basis integrity w/detail\),](#page-32-5) 6-5 P09760 (cash basis audit report -  $G/L$  entries), 6-5 [P09760 \(cash basis audit report\),](#page-26-3) 5-3 [P09850 \(create cash basis entries - G/L\),](#page-28-3) 6-1 [P09850 \(create cash basis entries program\),](#page-12-1) 2-5, [3-1,](#page-14-5) [3-2,](#page-15-2) [3-3,](#page-16-7) [3-4,](#page-17-5) [4-1](#page-22-5) [P09870 \(general ledger post\),](#page-29-2) 6-2 [P09870 \(post cash basis entries program\),](#page-17-8) 3-4, [4-1](#page-22-5) [P09870 \(post general ledger program\),](#page-14-5) 3-1, [3-4,](#page-17-6)  [3-8](#page-21-4) [R03850 \(cash basis A/R exception data](#page-11-5)  report), 2-4

### **R**

[Recurring documents \(PR and RR\),](#page-9-3) 2-2 Reports [Cash Basis A/R Exception Data,](#page-11-5) 2-4 [Cash Basis Audit Report,](#page-24-3) 5-1, [5-3](#page-26-3) [Cash Basis Audit Report - A/P Entries,](#page-26-4) 5-3 [Cash Basis Audit Report - A/R Entries,](#page-26-4) 5-3

[Cash Basis Audit Report - G/L Entries, 5-3](#page-26-4) [Cash Basis Integrity Test,](#page-17-4) 3-4, [5-1,](#page-24-4) [5-2](#page-25-7) [Unposted Cash Basis Report,](#page-22-4) 4-1, [5-1](#page-24-6) [Reviewing Cash Basis Entries,](#page-22-8) 4-1 [Reviewing Exception Reports,](#page-20-6) 3-7 [Running Create and Post Cash Basis Entries from the](#page-17-9)  Post General Ledger Program, 3-4 [Running Create Cash Basis Entries from the](#page-17-10)  Menu, 3-4

### **S**

[Setting Up AAIs for Cash Basis Accounting,](#page-11-7) 2-4 [Setting Up Cash Basis Accounting,](#page-8-6) 2-1 [Setting Up Cash Basis Document Types,](#page-9-5) 2-2 [Speed Voucher Entry - Multi-Company Offset](#page-12-2)  program, 2-5

### **T**

Tables [Account Balances,](#page-16-1) 3-3, [4-1,](#page-22-3) [5-2](#page-25-6) [Account Ledger,](#page-9-2) 2-2, [3-2,](#page-15-2) [3-6,](#page-19-1) [4-1,](#page-22-4) [5-1,](#page-24-2) [5-2](#page-25-6) [A/P Matching Document Detail,](#page-16-3) 3-3 [A/R Detail,](#page-16-3) 3-3 [Batch Control Records,](#page-22-4) 4-1 [Customer Master Information,](#page-11-6) 2-4

### **U**

UDC [00/DT \(Document Type - All Document](#page-9-6)  [Types\),](#page-9-6) 2-2, [3-7](#page-20-5) [00/DV,](#page-20-5) 3-7 [00/DX \(Excluded Document Types\),](#page-8-7) 2-1, [3-2,](#page-15-9) [3-6,](#page-19-2)  [3-7](#page-20-1) [Unapplied Cash Receipts,](#page-11-8) 2-4 [Unapplied G/L Offset,](#page-11-6) 2-4 [Unposted Cash Basis Report,](#page-22-4) 4-1, [5-1](#page-24-6) [User Defined Codes \(UDC\),](#page-8-3) 2-1

## **V**

[value added tax \(VAT\),](#page-8-4) 2-1, [2-5](#page-12-0) Versions DEMO version General Journal [Cash Basis Entries,](#page-24-7) 5-1 XJDE0001 [Create Cash Basis Entries - G/L,](#page-17-11) 3-4 XJDE0002 [Create Cash Basis Entries - A/P,](#page-17-11) 3-4 XJDE0003 [Create Cash Basis Entries - A/R,](#page-17-11) 3-4 XJDE0004 [Create Cash Basis Entries - All Systems,](#page-17-11) 3-4 [ZJDE0004 - All Systems,](#page-17-4) 3-4 [ZJDE0018,](#page-23-0) 4-2 [View Transaction Detail processing option,](#page-25-12) 5-2

## **Z**

[ZU \(cash basis unit ledger\),](#page-15-7) 3-2